# **The HERALD Newsletter**

Japanese Church of Christ 268 West 100 South (Japantown Street) Salt Lake City, UT 84101 (801) 363-3251 [www.jccslc.net](http://www.jccslc.net/)

Non-Profit **Organization** U.S. Postage PAID SLC, Utah Permit No.1645

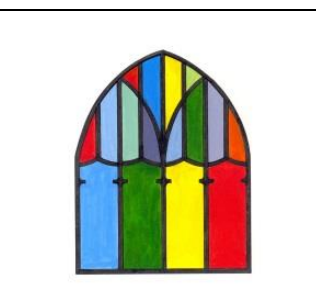

Pastor Brad Kramer **info@jccslc.net**

### **Worship Schedule:**

Canceled until further notice due to COVID-19 pandemic.

## **Uncertain Times**

Due to the uncertainty of the COVID-19 pandemic, **Sunday worship services are canceled until further notice**. Unfortunately, this includes Easter Sunday on April 12, 2020. Pastor Brad's Easter message will be recorded and it will be posted on the JCC website, **www.jccslc.net**.

Pastor Brad has been taping his weekly sermons for the past two weeks and they are also posted on the JCC website. Sermons for the entire month of April will also appear weekly.

Please spread the word and inform others that these sermons are posted and available for all to see and listen to. They can be viewed at any time, any hour. Unfortunately, we realize there are members of the JCC family and friends that do not have access to a laptop, iPad or Smartphone. In those instances, perhaps a family member or friend can share his/her device to allow other individuals to view the videos. The sermons are not long, but are powerful messages that we all long to hear at this time.

Session will convene in the next few weeks to determine the next course of action. Both the chapel and Fellowship Hall are unavailable for use during this time either (Kenshin Taiko and parking events have been canceled). If you need to contact the Clerk of Session on church related matters, Daniel Cheung will be acting as pro-tem Clerk of Session while Allyn Nakashima serves as an advisor to the state of Utah on the COVID-19 pandemic. Daniel's email address is danielmcheung [at] gmail [dot] com.

During this time, let us uplift and reassure our church family in Christ. We pray you will be drawn closer to God and find comfort in His Word.

*"So then faith comes by hearing, and hearing by the word of God". Romans 10:17*

#### **The JCC Mission Statement**

To proclaim the Good News of Jesus Christ and seek spiritual growth for the entire congregation through:

- Worship, prayer, and Bible study
- Outreach and evangelism
- Loving service to the Church and community
- Fellowship
- Cultural activities unique to our ethnic congregation

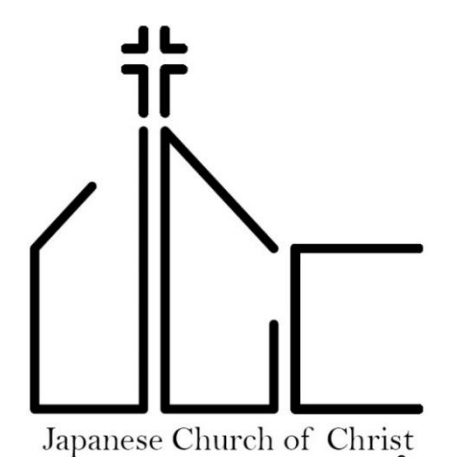

Celebrating 100 years of worship

#### **THE HERALD**

A monthly publication of the Japanese Church of Christ, Salt Lake City, UT.

#### **Pastor Brad Kramer Clerk of Session: Allyn Nakashima**

#### **Session**

Pauline Vosburgh, Finance Lorraine Crouse, Worship Keiko Ikeda, Nichigo Patricia Arakaki Price, Membership Steve Fukumitsu, Building Yoko DeRose, Nichigo Daniel Cheung, Personnel

#### **Deacons**

Jan Aramaki, Moderator; Wilma Kimura, Karen Okawa, Akiko Oki, Misako Bowker, Julee Mori, Jean Kobayashi

Newsletter articles are due on the last Saturday of each month at **noon**. Send your articles to jccherald [at] gmail [dot] com

Website: www.jccslc.net

### **Pledges and Offering**

During this time of crisis, your pledges and offerings are still needed and accepted. Unfortunately, the JCC is not set up for online payments, but a post office box is in the process of being set up in the near future.

You may still remit your pledges by sending a check to the JCC mailing address, **268 West 100 South, Salt Lake City, UT 84101**. The mail deliveries coming to the church are still checked during this closure and deposits will continue to be made.

Thank you for your pledges and offerings; though the church buildings are closed this month, there are still utilities, insurance and other monthly bills to be paid.

## **"Zoom" Bible Study**

Greg Paige will resume Adult Bible Study on **Sunday, April 5, 2020** at **9:30 a.m**. using Zoom video conferencing software.

Instructions to install the client portion of this software are given on **Page 4** of this newsletter. Paul DeRose was kind enough to compile this very comprehensive list of combinations of machines and operating systems. You will need this client before you can join the meeting.

Next week, Greg will send an "invitation" to join the meeting. Send an email to jccherald [at] gmail [dot] com to be added to this invitation. On Sunday morning, click the link in the invitation and then you can join the bible study. Since we are using a trial version (free) of the software, we will be limited to a 40 minute window. If this works well, we'll look to purchase a paid level of service for a monthly fee. Please be patient as there may be some bugs to work out in the process!

### **Earthquake**

Many along the Wasatch Front were awakened to the 5.7 magnitude earthquake on March 19. The epicenter of the quake was in Magna, Utah, west of downtown SLC and some buildings were severely impacted; but some downtown area buildings also sustained structural damage. The initial report was there was no damage to the JCC chapel, Fellowship Hall or any of the utility lines; however, inspections are ongoing and some of the doorway and window frames were found to have small cracks.

Paul DeRose was on on top of things and ran down to the church to check on the buildings soon after the quake. The JCC is indebted to him for his actions! (Paul is also instrumental in getting the weekly sermons online during this month.)

### **Remember in Your Prayers**

Please remember the following friends and family in your prayers:

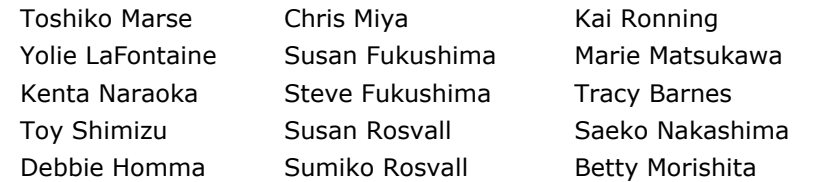

## **April 2020 - Easter**

If you're like me, you are still reeling from the events this past month relating to the spread of the Coronavirus. It has been a difficult reality to process, hasn't it? Part of the reason is due to the fact that this is the first time in most of our lives that we have experienced a pandemic of this nature. Some or most of us are having our worlds rocked a little bit by all the drama.

When Jesus came on the scene 2000 years ago, He, of course, brought much drama with Him. Most people did not know what to make of Him or His teaching. The religious leaders were the group who experienced the most acute disorientation, because Jesus was bringing a message at odds with their narrow understanding of God. Instead of truly listening to Jesus and accepting His truth claims, their ultimate response was to kill Him.

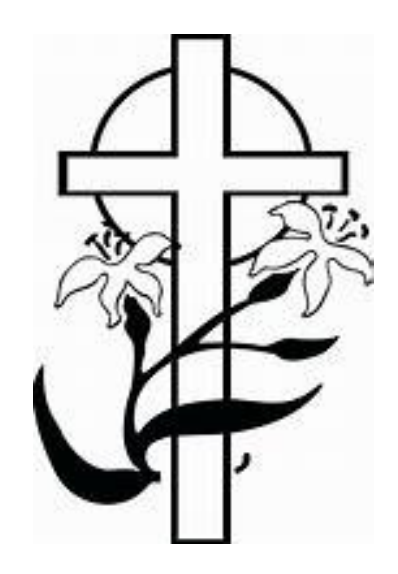

There was of course, a different response from the followers of Jesus: in spite of the difficulty in processing some of His claims, the disciples of our Lord stayed the course and committed to Him up until His death. But even His followers were so shaken that they threw in the towel after His crucifixion. But this is where the story takes a remarkable turn – the crucifixion was only the first part of the story. We know the rest; Jesus miraculously rose from the dead, completing the task for which he was sent – to redeem sinful men and women from the penalty of sin. Upon seeing their crucified Master in the flesh, the disciples would never be the same. Their response was to go out into the world and proclaim the saving message of the gospel, at great cost to themselves. On the other hand, the response of the religious leaders, at least most of them, was to ignore this greatest of miracles (the resurrection), and instead cover it up by spreading lies. They ran from the truth that was intended to set them free. In their pride, they refused to consider the possibility that the Messiah had arrived and had made possible a personal relationship with the God of the Universe. A relationship secured not by going to synagogue, or Bible study, or baptism, but simply by trusting in this Jesus who conquered death on our behalf.

There is one more group to consider though. And that is the group of people who like the person of Jesus, attend church, and play an active role in their religious community. Yet, they do not have a relationship with Jesus because it's not that important or necessary. They like the idea of Jesus but only as an addition to an already full schedule. I have a great concern for these people, because I fear they are counting themselves as true followers of Jesus when perhaps they are not at all.

During this Easter season, would you please take the time to consider where you stand with Jesus? Have you taken the time to truly place your trust in him and what He did for you? Do you love Jesus and hate your sin? Or are you simply going through "religious motions" because it is what you've always done, without regard for Who He really is? In the midst of a global virus pandemic, these are still the most important questions in your life.

May God bless you and keep you safe,

Pastor Brad

## **Instructions to Access Zoom Software for Bible Study Class**

**\*\*Open This Email on Your Computer or Mobile Device\* \*\*Using an Updated Web Browser is Highly Recommended\***

#### **iPad & iPhone Install Instructions**

-Tap [https://apps.apple.com/us/app/zoom-cloud](https://eur04.safelinks.protection.outlook.com/?url=https%3A%2F%2Fapps.apple.com%2Fus%2Fapp%2Fzoom-cloud-meetings%2Fid546505307&data=02%7C01%7C%7Ca7f48b68486740ffd84108d7d2083a44%7C84df9e7fe9f640afb435aaaaaaaaaaaa%7C1%7C0%7C637208805087654183&sdata=kfiSXn7Z2ZkacvKVPsCAkCFbxUybdAPnM4VFMSUwhB0%3D&reserved=0)[meetings/id546505307.](https://eur04.safelinks.protection.outlook.com/?url=https%3A%2F%2Fapps.apple.com%2Fus%2Fapp%2Fzoom-cloud-meetings%2Fid546505307&data=02%7C01%7C%7Ca7f48b68486740ffd84108d7d2083a44%7C84df9e7fe9f640afb435aaaaaaaaaaaa%7C1%7C0%7C637208805087654183&sdata=kfiSXn7Z2ZkacvKVPsCAkCFbxUybdAPnM4VFMSUwhB0%3D&reserved=0) **App Store** will open. -Tap **Download** for **Zoom Cloud Meetings.**

**-**Tap **Open** once dowloaded.

-Close **Zoom Cloud Meetings**.

-Wait for email from Zoom meeting host. Meeting ID and meeting link will be provided.

#### **Android Tablet & Phone Instructions**

Tap [https://play.google.com/store/apps/details?id=us.zoom.videomeeti](https://eur04.safelinks.protection.outlook.com/?url=https%3A%2F%2Fplay.google.com%2Fstore%2Fapps%2Fdetails%3Fid%3Dus.zoom.videomeetings%26hl%3Den_US&data=02%7C01%7C%7Ca7f48b68486740ffd84108d7d2083a44%7C84df9e7fe9f640afb435aaaaaaaaaaaa%7C1%7C0%7C637208805087654183&sdata=pP31qRL%2FviMhwfY0E0VOoCHv5pbjclGsWOlqsK0UsHs%3D&reserved=0) [ngs&hl=en\\_US.](https://eur04.safelinks.protection.outlook.com/?url=https%3A%2F%2Fplay.google.com%2Fstore%2Fapps%2Fdetails%3Fid%3Dus.zoom.videomeetings%26hl%3Den_US&data=02%7C01%7C%7Ca7f48b68486740ffd84108d7d2083a44%7C84df9e7fe9f640afb435aaaaaaaaaaaa%7C1%7C0%7C637208805087654183&sdata=pP31qRL%2FviMhwfY0E0VOoCHv5pbjclGsWOlqsK0UsHs%3D&reserved=0) **Google Play** store will open.

-Tap **Download** for **Zoom Cloud Meetings.**

**-**Tap **Open** once dowloaded. -Close **Zoom Cloud Meetings**.

-Wait for email from Zoom meeting host. Meeting ID and meeting link will be provided.

#### ---------------- **Mac Install Instructions (choose browser below) [Firefox]**

- Click [https://zoom.us/support/download.](https://eur04.safelinks.protection.outlook.com/?url=https%3A%2F%2Fzoom.us%2Fsupport%2Fdownload&data=02%7C01%7C%7Ca7f48b68486740ffd84108d7d2083a44%7C84df9e7fe9f640afb435aaaaaaaaaaaa%7C1%7C0%7C637208805087664192&sdata=qqjec4u1cakeR3n3lQ%2BjIElVO4j5u3kPuUnSowXg%2B%2Bs%3D&reserved=0) Window will open for **Zoom.pkg**. Select **[Open with Installer (default)]**. Click **OK**. - A window will open which reads, "**This package will run a program to determine if the software can be installed."** Click **Continue.** - Zoom App will auto install. Zoom **'Sign In'** window will appear once

finished installing. - Click on **red x** (upper left corner) to close Zoom **'Sign In'** window.

-Wait for email from Zoom meeting host. Meeting ID and meeting link will be provided.

#### **[Chrome]**

- Click [https://zoom.us/support/download.](https://eur04.safelinks.protection.outlook.com/?url=https%3A%2F%2Fzoom.us%2Fsupport%2Fdownload&data=02%7C01%7C%7Ca7f48b68486740ffd84108d7d2083a44%7C84df9e7fe9f640afb435aaaaaaaaaaaa%7C1%7C0%7C637208805087674222&sdata=WJ3tUfeIvYH8gsPkr74JDelmomeHFnjnw4sq5brz41c%3D&reserved=0) **Zoom.pkg** will auto download and appear on lower left corner of web browser (under big blue arrow). Single click **Zoom.pkg.**

- A window will open which reads, "**This package will run a program to determine if the software can be installed."** Click **[Continue].** - Zoom App will auto install. Zoom **'Sign In'** window will appear once finished installing.

- Click on **red x** (upper left corner) to close Zoom **'Sign In'** window. -Wait for email from Zoom meeting host. Meeting ID and meeting link will be provided.

#### **[Safari]**

- Click [https://zoom.us/support/download.](https://eur04.safelinks.protection.outlook.com/?url=https%3A%2F%2Fzoom.us%2Fsupport%2Fdownload&data=02%7C01%7C%7Ca7f48b68486740ffd84108d7d2083a44%7C84df9e7fe9f640afb435aaaaaaaaaaaa%7C1%7C0%7C637208805087674222&sdata=WJ3tUfeIvYH8gsPkr74JDelmomeHFnjnw4sq5brz41c%3D&reserved=0) **Zoom.pkg** will auto download to **Download** directory. In upper right corner of web browser—to the right of the address bar—click on the down-arrow icon, then double-click on **Zoom.pkg**.

- A window will open which reads, "**This package will run a program to determine if the software can be installed."** Click **[Continue].** - Zoom App will auto install. Zoom **'Sign In'** window will appear once finished installing.

- Click on **red x** (upper left corner) to close Zoom **'Sign In'** window.

## **PC Install Instructions (choose browser)**

**[Firefox]**

- Click [https://zoom.us/support/download.](https://eur04.safelinks.protection.outlook.com/?url=https%3A%2F%2Fzoom.us%2Fsupport%2Fdownload&data=02%7C01%7C%7Ca7f48b68486740ffd84108d7d2083a44%7C84df9e7fe9f640afb435aaaaaaaaaaaa%7C1%7C0%7C637208805087684210&sdata=7I48L8O9nIWjE8GdTQm8t8hch9bHPAiUWtN%2BFqFAlmo%3D&reserved=0) Window will open for **ZoomInstaller.exe**. Click **Save File.** In upper right corner of web browser—to the right of address bar—click on the down-arrow icon, then double-click **ZoomInstaller.exe**.

- Zoom App will auto install. Progress indicator will

display. Zoom **'Sign In'** window will appear once finished installing. - Click on **black x** (upper right corner) to close Zoom **'Sign In'** window.

-Wait for email from Zoom meeting host. Meeting ID and meeting link will be provided.

#### **[Chrome]**

- Click [https://zoom.us/support/download.](https://eur04.safelinks.protection.outlook.com/?url=https%3A%2F%2Fzoom.us%2Fsupport%2Fdownload&data=02%7C01%7C%7Ca7f48b68486740ffd84108d7d2083a44%7C84df9e7fe9f640afb435aaaaaaaaaaaa%7C1%7C0%7C637208805087684210&sdata=7I48L8O9nIWjE8GdTQm8t8hch9bHPAiUWtN%2BFqFAlmo%3D&reserved=0) **ZoomInstaller.exe** will auto download and appear on lower left corner of web browser (under big blue arrow). Single click on **ZoomInstaller.exe.** - Zoom App will auto install. Progress indicator will

display. Zoom **'Sign In'** window will appear once finished installing.

- Click on **black x** (upper right corner) to close Zoom **'Sign** 

**In'** window. Wait for email from Zoom meeting host. Meeting ID and meeting link will be provided.

#### **[Internet Explorer]**

- Click [https://zoom.us/support/download.](https://eur04.safelinks.protection.outlook.com/?url=https%3A%2F%2Fzoom.us%2Fsupport%2Fdownload&data=02%7C01%7C%7Ca7f48b68486740ffd84108d7d2083a44%7C84df9e7fe9f640afb435aaaaaaaaaaaa%7C1%7C0%7C637208805087694219&sdata=bO2pj2zvcDqsVxG284TgVYkujqgMUvVcF8UjvLO7MI0%3D&reserved=0) Window will open for **ZoomInstaller.exe** at bottom of browser. Click **Run.**

- Zoom App will auto install. Progress indicator will display. Zoom **'Sign In'** window will appear once finished installing.

- Click on **black x** (upper right corner) to close Zoom **'Sign In'** window. -Wait for email from Zoom meeting host. Meeting ID and meeting link will be provided.

#### **[Microsoft Edge]**

- Click [https://zoom.us/support/download.](https://eur04.safelinks.protection.outlook.com/?url=https%3A%2F%2Fzoom.us%2Fsupport%2Fdownload&data=02%7C01%7C%7Ca7f48b68486740ffd84108d7d2083a44%7C84df9e7fe9f640afb435aaaaaaaaaaaa%7C1%7C0%7C637208805087694219&sdata=bO2pj2zvcDqsVxG284TgVYkujqgMUvVcF8UjvLO7MI0%3D&reserved=0) Window will open for **ZoomInstaller.exe** at bottom of browser. Click **Run.**

- Zoom App will auto install. Progress indicator will display. Zoom **'Sign In'** window will appear once finished installing.

- Click on **black x** (upper right corner) to close Zoom **'Sign In'** window. -Wait for email from Zoom meeting host. Meeting ID and meeting link will be provided.

---------------- **Note:** If the download fails to start when you click on the link in the first step of the instructions listed above, click on **'restart the download'** link which is located halfway down the Zoom web page, then proceed with step 2 thru the end

 $\mathcal{L}_\text{max}$  and  $\mathcal{L}_\text{max}$  and  $\mathcal{L}_\text{max}$  and  $\mathcal{L}_\text{max}$  and  $\mathcal{L}_\text{max}$  and  $\mathcal{L}_\text{max}$ 

## **Deacons Assistance**

If there are members of the church family in need of meals, errands or any other necessities during this time of shelter, please let us know. Contact the Deacons' moderator, Jan Aramaki, at (801) 718-2006. Also, unfortunately because of the COVID-19 restrictions, we will not be delivering Easter lilies to shut-ins this year.

### **Slow the Spread**

It has been on the news over and over this past month, but guidelines to "Slow the Spread" cannot be ignored.

- Stay home and away from others as much as possible
- Wash your hands, especially after touching any frequently used item or surface
- Avoid touching your face
- Sneeze or cough into a tissue, or inside of your elbow
- Disinfect frequently used items and surfaces as much as possible

\_\_\_\_\_\_\_\_\_\_\_\_\_\_\_\_\_\_\_\_\_\_\_\_\_\_\_\_\_\_\_\_\_\_\_\_\_\_\_\_\_\_\_\_\_

## **Fellowship Hall Remodel Update**

Submitted by Greg Paige

The Fellowship Hall remodel is complete now that we've received the "occupancy permit" and the commercial kitchen approval. Work continues to remediate some serious water damage discovered while starting to install new flooring in Pastor Brad's office. It is expected to take another month or so given limitations of COVID-19, on materials and delivery, to complete.

Even with all of this, we are within budget. God has plentifully supplied JCC with financial means and builders!